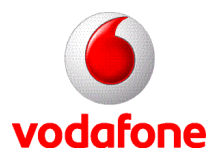

## **No kia 6234 GP R S Wap Beállítás**

- Menü
	- o Beállítások
		- Konfiguráció
			- Személyes konfigurációs beállítások
				- o Opciók
					- Új hozzáadása
						- Fiók Neve: **Voda GPRS**
						- Honlap címe: **[http://live.vodafone.com](http://live.vodafone.com/)**
						- Felhasználónév: **vodawap**
						- Jelszó: **vodawap**
						- Elsődleges h.férési pont használata: **nem**
						- H.férési pont beállításai
							- o Proxy: **Engedélyezve**
							- o Proxy cím: **010.009.008.007**
							- o Proxy port: **8080**
							- o Adatátvitel módja: **csomag alapú adatátvitel**
							- o Adatvivő beállításai
								- Cs.kapcs h.férési pontja: **wap.vodafone.net**
								- Hálózattípus: **IPv4**
								- Azonosítás típusa: **Normál**
								- Felhasználó neve: **-üres-**
								- Jelszó: **-üres-**

o Opciók

## **Bekapcsol**

- Menü
	- o Internet
		- Beállítások
			- Konfigurációs beállítások
				- o Konfiguráció: **Személyes konfiguráció**
					- o Fiók: Voda GPRS

## **M M S beállítás**

- Menü
- Beállítások
- Konfiguráció
- Személyes konfigurációs beállítások
- o Opciók
	- Új hozzáadása
		- Multimédia Üzenet
			- o Fiók neve: **Voda MMS**
			- o Szerver címe: **<http://mms.vodafone.hu/servlets/mms>**
			- o Elsődl. h.férési p. haszn. : **Nem**
			- o H.férési pont beállításai
				- Proxy: **engedélyezés**
					- **Proxy címe: 080.244.097.002**
					- **Proxy port: 8080**
					- Adatátvitel módja: **csomag alapú adatátvitel**
					- Adatvivő beállításai
						- Cs.kapcs. h.férési pontja: **mms.vodafone.net**
						- Hálózattípus: **IPv4**
						- Azonosítás típusa: **Normál**
						- Felhasználó neve: **-üres-**
						- Jelszó: **-üres-**

- o Opciók
	- **Bakapcsol**
- Menü
	- o Üzenetek
		- Üzenetbeállítások
			- Multimédia Üzenetek
				- o Konfigurációs beállítások
					- Konfiguráció: **Személyes konfiguráció**
					- Fiók: Voda MMS